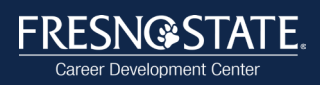

# **StandOut Interview Practice Tool**

#### Step 1

Visit **csufresno.standout.com** and login using your my.fresnostate.edu username and password.

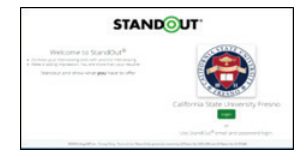

## Step 2

Click **"Practice"** in the top menu bar.

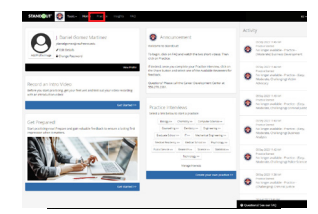

## Step 3

Select **"More Details…"** or **"View Response"** blue button to access the **Behavioral Interview Questions**, **Internship Interview Questions**, and go to 2nd page for **Top 10 Interview Questions**. You can also click on **Create Your Own Practice** to access additional interview questions based on career fields.

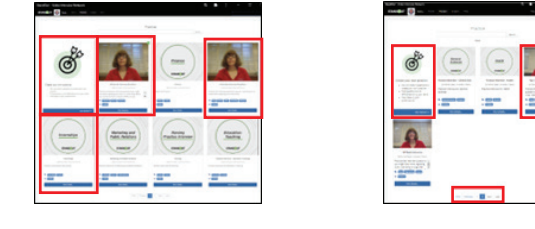

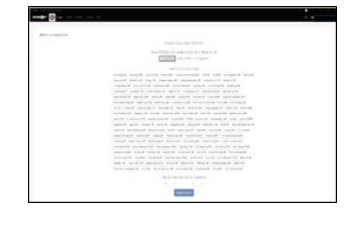

### Step 4 Step 5

As you practice, review your responses:

- Reflect and takes notes on areas you did well and areas of improvement (clear responses, providing examples, using the **STAR method**, and noting distracting non-verbal cues).
- Review the transcribed response, comprehension score, and hesitation count to note time filler words or sounds ("like", "hmm", "aah", etc.) labeled as "[Hesitation]".

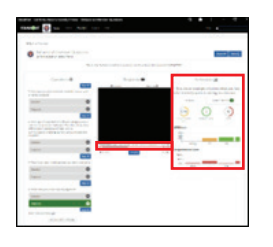

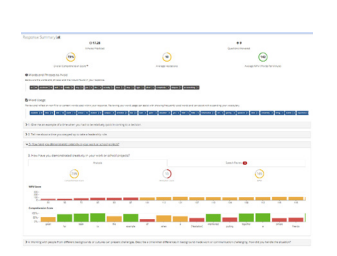

Use the **"Retry"** blue button to redo the entire practice or an individual response.

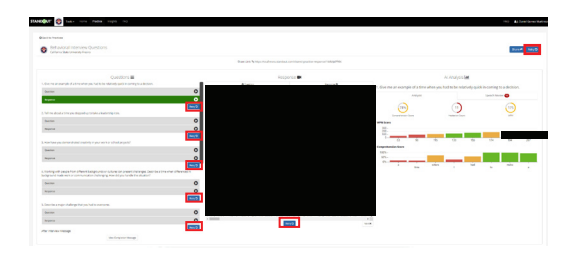

Follow Us: @hirefresnostate

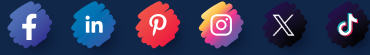

University Student Union (USU), Room 306 5280 N. Jackson Ave. M/S SU61 Fresno, CA 93740 559.278.2381 | careers@csufresno.edu